# **horizon-profiles - Feature - Fonctionnalité #638**

# **Borne de consultation internet**

10/09/2010 10:06 - Stéphane Hays

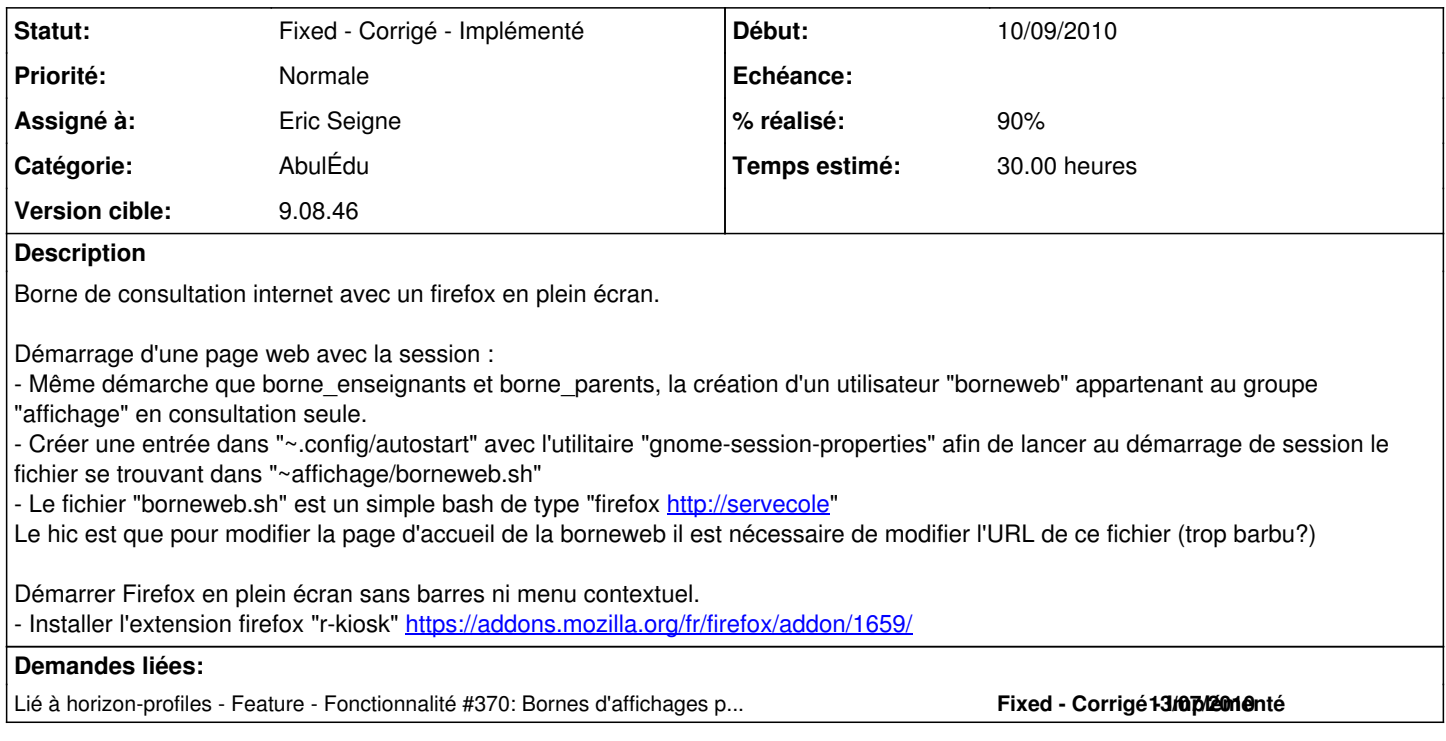

# **Historique**

# **#1 - 10/09/2010 10:37 - Stéphane Hays**

Afin d'avoir les fonctionnalités recherchées de Firefox plein écran, il est obligatoire d'importer le répertoire .mozilla du profil. Sauf que les chemins contiennent un numéro genre UID aléatoire "s0xm6awi.default" ou encore {4D498D0A-05AD-4fdb-97B5-8A0AABC1FC5B} pour le répertoire des extentions.

- modification du nom "~borneweb/.mozilla/firefox/borneweb.default"

- modification de "~borneweb/.mozilla/firefox/profil.ini" de :

[General] StartWithLastProfile=1

[Profile0] Name=default IsRelative=1 Path=s0xm6awi.default

# en

[General] StartWithLastProfile=1

[Profile0] Name=default IsRelative=1 Path=borneweb.default

- modification de "~borneweb/.mozilla/firefox/borneweb.default/extensions/{4D498D0A-05AD-4fdb-97B5-8A0AABC1FC5B}" par "/extensions.{borneweb}" - modification de "~borneweb/.mozilla/firefox/borneweb.default/extensions.cache"

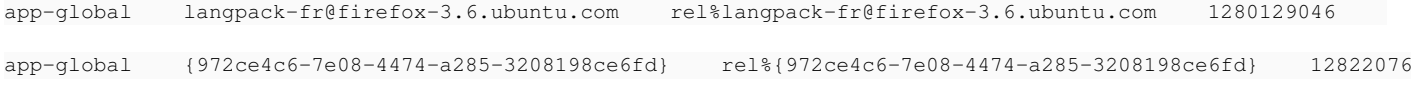

63

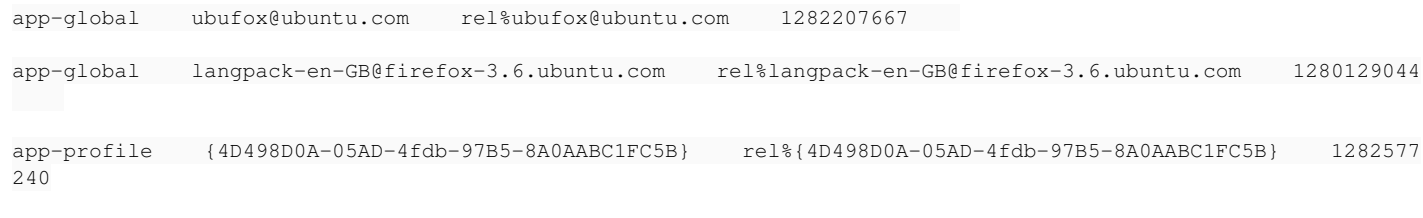

## par

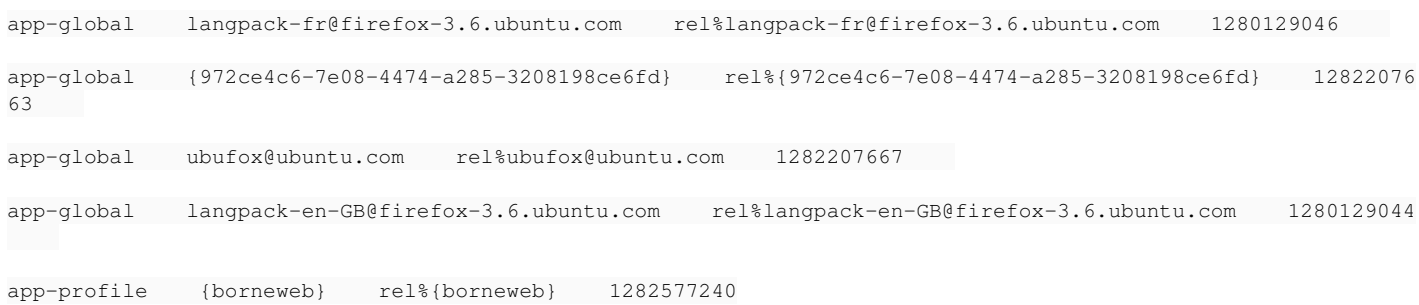

- modification de "~borneweb/.mozilla/firefox/borneweb.default/extensions.ini"

Extension3=/home/utilisateurs/borneweb/.mozilla/firefox/s0xm6awi.default/extensions/{4D498D0A-05AD-4fdb-97B5-8 A0AABC1FC5B}

# par

Extension3=/home/utilisateurs/borneweb/.mozilla/firefox/borneweb.default/extensions/{borneweb}

- modification de "extensions.rdf localstore.rdf ", rechercher/remplacer {4D498D0A-05AD-4fdb-97B5-8A0AABC1FC5B} par {borneweb}

### **#2 - 10/09/2010 11:25 - Stéphane Hays**

*- Fichier majBorneWeb ajouté*

*- Assigné à changé de Stéphane Hays à Philippe Cadaugade*

Une petite appli de Philippe afin de pouvoir modifier de façon plus "sexy" l'URL de la borne. A déposer dans le répertoire du groupe "affichage".

### **#3 - 10/09/2010 11:26 - Stéphane Hays**

*- Assigné à changé de Philippe Cadaugade à Stéphane Hays*

#### **#4 - 10/09/2010 16:43 - Stéphane Hays**

Le choix de page par défaut était <http://servecole>

J'ai modifié ça en créant une page simple "index.html" dans le répertoire "public\_html" du groupe "affichage" comprenant les informations pour modifier cette page.

Il n'est pas utile de pouvoir restaurer les profils des bornes sur les autres utilisateurs. Par contre la création des utilisateurs "borne\*" en ont besoin... donc le script créé les profils, puis les supprimes à la fin, c'est normal.

Il est nécessaire de lancer un script "borne.sh" pour l'instant dans un but de tests, mais ceci devrait être "packagé" à terme.

Le script est mis à jour dans la demande<https://redmine.ryxeo.com/issues/370>

### **#5 - 15/09/2010 04:56 - Eric Seigne**

*- Version cible mis à 9.08.46*

#### **#6 - 15/11/2010 18:21 - Eric Seigne**

- *Catégorie mis à AbulÉdu*
- *Statut changé de New Nouveau à Fixed Corrigé Implémenté*
- *Assigné à changé de Stéphane Hays à Eric Seigne*
- *% réalisé changé de 0 à 100*

Ajout du boulot de stéphane dans le paquet.

À vérifier que tout est conforme aux attentes du développeur de cette fonctionnalité, stéphane n'hésite pas à dire que le packageur a salaupé ton boulot !

### **#7 - 16/11/2010 10:58 - Stéphane Hays**

*- % réalisé changé de 100 à 90*

- Dans le script borne.sh ajouter "--system" à la création des users afin de les cacher de WebAdmin.
- Modification de la page par défaut de borneweb => <http://servecole>

#### **#8 - 17/11/2010 18:32 - Eric Seigne**

Attention, du fait de rkiosk je n'ai meme plus la possibilité de quitter firefox si je ne connais pas le raccourcis Ctrl+Q ...

## **#9 - 17/11/2010 18:34 - Eric Seigne**

Autre pb: lorsque le plugin est mis à jour sur mozilla.org on a droit à la fenetre "voulez vous mettre à jour le plugin r-kiosk" et dans cette fenêtre on peut aussi choisir "supprimer le plugin" :)

# **#10 - 17/11/2010 19:12 - Eric Seigne**

Je modifie pour utiliser kioksfox a la place: il offre un bouton "logout" :) <https://addons.mozilla.org/en-US/firefox/addon/161644/>

### **Fichiers**

majBorneWeb 36,4 ko 10/09/2010 Stéphane Hays